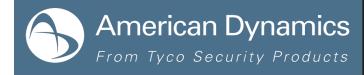

## TAB Number: TB-00369-01-170508

# Connection loss between Illustra Pro i825 Fisheye & i625 2MP PTZ cameras and Exacq recorders

Date Issued: 07 June, 2017

| Product                   | Model      | Software         |
|---------------------------|------------|------------------|
| Exacq recorders           | All models | All versions     |
| i825 illustra Pro Fisheye | All models | V1.0.6 and below |
| i625 illustra Pro 2MP PTZ | All models | V2.1.2 and below |

## Issue

Under certain conditions, illustra Pro i625 and/or i825 cameras that are connected to an Exacq recorder may not maintain a stable video stream.

Video loss may occur if communication between the cameras and recorder is disrupted. Communications disruption is more likely to occur if there is heavy network congestion, or if the recorder has a high volume of video throughput from multiple cameras. In such cases, the camera cannot re-establish a connection with the recorder unless the power is recycled.

# Solution

# **Temporary Solution**

Recycle power to the camera to re-establish communication between the camera and the Exacq recorder.

Note: This is a short-term solution. It is advisable to follow the permanent solution below.

# **Permanent Solution**

Upgrade the camera firmware to resolve this issue.

- Upgrade the i825 illustra Pro Fisheye to version **1.0.7**.
- Upgrade the i625 illustra Pro 2MP PTZ to version **2.1.4**.

1

# PROCEDURE

**Note:** You must disconnect the camera from the Exacq recorder before you upgrade the camera firmware. You can delete the camera from the recorder, or you can disable the camera.

- 1. Go to www.illustracameras.com
- 2. Navigate to the product page for your camera.
- 3. Select **Downloads**, and then select **Firmware**.
- 4. Select the firmware package to download.

Note: The download process varies, depending on your browser type.

- 5. Use illustra Connect, or use your camera's web interface to upgrade the camera firmware.
- 6. Reconnect the camera to the Exacq recorder.

**Note:** If you deleted the camera from the recorder, you must add the camera again. If you disabled the camera, re-enable it.

7. Check the camera's live and recorded video streams.

## **Continuous Improvement Statement**

As with all processes defined by the American Dynamics Technical Services Group, this document is intended to be a work in progress. Further refinements and suggestions are welcome and should be sent in writing to the e-mail address listed below.

Contact Address: adbulletins@tycosp.com

Initial publication 08 May 2017

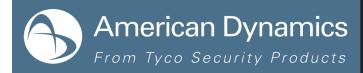

## **Contact Information**

Toll Free: 800-507-6268, Option 2

If you have any questions regarding this bulletin, please contact American Dynamics Technical Services at:

Fax: 450-444-2029

Email: adtechservices@tycoint.com

In Europe, Middle East and Africa, contact Technical Support at:

Toll Free: +800 CALLTYCO or +800-2255 8926

Hours: 08:00 - 18:00 CET

Website: www.tycosecurityproductsemea.com

Local Direct dial numbers:

| UK      | 08701 238 787 |
|---------|---------------|
| France  | 0800 90 79 72 |
| Spain   | 900 99 39 61  |
| Germany | 0800 1806 757 |
| Italy   | 0800 874 091  |
| Belgium | 0800 76 452   |
| Ireland | 021 480 1122  |

International: 561-912-6259, Option 2

Alternative Number: 800-392-2873

Hours: 08:00 - 20:00 EST

Website: www.americandynamics.net

Direct: +31 475 352 722

Email: emea-video-support@tycoint.com

Website: www.calltyco.com

 Bahrain
 800 04127

 Greece
 00800 31 229 453

 Russia
 810 800 20 521 031

 Turkey
 00800 31 923 007

 United Arab Emirates
 800 0310 7123

 Israel
 03 345 6868

## In Latin America and Caribbean, contact Technical Support at:

## Southern Latin America

Contact: Cesar Cristal Phone: +54-11-4711-8711 Cell: +54911-6452-7573 Email: ccristal@tycoint.com

Northern Latin America & Caribbean

Contact: Hildebrando Duran Phone: +57-1638-6278 Cell: +57-317668-9590 Email: hiduran@tycoint.com Brazil (South) Contact: Dani Hissnauer Miguel

Phone: +55 (11) 2172 9224 Cell: +55 (11) 97663-2653 Email: danimiguel@tycoint.com

## Mexico

Contact: Marco Antonio Salguero Phone: +52-55-5488-8092 Cell: +52-55-1473-4946 Email: msalguero@tycoint.com

## Brazil (North)

Contact: Wagner Soares Phone: +55 (21) 2108-6016 x.250 Cell: +55 (21) 99153-3519 Email: wsoares@tycoint.com

In Asia Pacific, contact Technical Support at:

Toll Free: +800 CALLTYCO or +800-2255 8926

China Only Hotline: 400 671 1528

Hours: 08:00 - 17:00 CST

Direct: +86 21 60 23 0650 India Only Hotline: 1 800 1082 008

Email: apac.support@tycoint.com

Information furnished by American Dynamics is believed to be accurate and reliable. However, no responsibility is assumed by American Dynamics for its use, nor any infringements of other rights of third parties which may result from its use. No license is granted by implications or otherwise under any patent rights of American Dynamics.

3

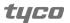